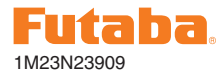

## GY701 Software Update Functions (VERSION 1.10)

This software update adds or changes the following functions. In addition to the manual originally supplied with your system, please now refer to the following new instructions:

## 1. Governor Basic setting

*1) Gear ratio setting*

The gear ratio setting is expanded from 1.00 to 50.00 (previous version was 1.00-30.00). It is available installation, one magnet to the main gear and set gear ratio to 1.00.

### 2. Governor Expert setting

### *1) Governor gain (add the remote gain function)*

The remote governor gain setting that can be set by the transmitter directly is added. This function is only available with S.BUS connection.

### **[Remote gain setting directions]**

• Recall the new GvG: menu on the S.BUS Basic menu. The default is INH. Change the channel any of vacant channel. After setting the GvG: channel, the remote gain function is activated.

## S.BusCN7<br>Gug: TNH

• After activated the remote gain function, the governor gain display is changed to RMT: and display the governor gain monitor. When the GY701 is working with PWM mode, the display will not be changed.

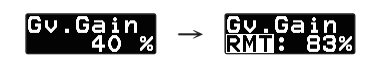

### **[Setting of the transmitter]**

• In case of the transmitter has 3 axis gyro mixing, as T14MZ, T12Z, T12FG, T8FGsuper, it can be done by utilizing the Gyro2 or Gyro3 mixing. The governor gain can be set each flight condition individually. The governor gain is not influenced either AVCS or Normal mode. The input value of the gyro gain is to be equal to the governor gain.

• In case of the transmitter does not have 3 axis gyro mixing, set the governor gain setting channel to any of vacant transmitter channel and assign the control switch. Adjusting the end point rate to get the proper governor gain value by each switch position.

# *2) Battery F/S voltage setting (placed next to low*

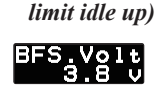

**Default: 3.8 v Ranges: 3.5~7.5 v**

This sets the battery fail safe and low battery alarm voltage. Set the proper voltage by the battery type. The battery characteristics are different by different manufacture. Please make sure the battery capacity is remained for 1 flight time (5- 10 minutes) after starting the battery alarm.

The value is changed by pushing DATA+ or - key. Suggested setting voltages are as follows.

- 4 cells NiCd or NiMH (Normal:  $4.8v$ ) = 3.8 v
- 2 cells LiFe (Normal:  $6.6 v = 6.0~6.2 v$
- 2 cells LiPo (Normal: 7.4 v) =  $7.2 \sim 7.4$  v
- *3) Low revolution setting (placed next to battery fail safe voltage setting)*

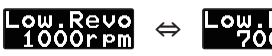

#### **Default: 1000 rpm**

This sets the minimum revolution setting ranges. New version adds a 700 rpm mode, previous version supported 1000 rpm only. The 700 rpm is used for bigger gasoline heli as lower head speed application.

In addition, upper revolution setting ranges is expanded to 4000 rpm (previous was 3000 rpm). It is for smaller heli running high head speed.

**Caution:** The rotor head is a heavy force load caused by high speed rotation of the rotor blades. Always take care of the head speed and make sure it is within the specification of the rotor head and blades.

## 3. Gyro Expert setting

### *1) Sensor mode*

For more stable operation, the default value is changed from Middle to Moderate. After updated, the parameter is automatically changed to Moderate. You can return the parameter by editing the menu.

## 4. S.BUS Basic setting

*1) Adding the governor gain channel*

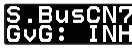

**Default: INH**

It is added the governor remote gain channel.

### 5. Adding the memory access warning display

When the parameter data are changed, the clock symbol is blinking on the right below the display.

**Important:** You must not turn off the power during this display is shown. It may be happened the all data reset when you turn off the power during this display. It will take about 2 seconds to complete the writing to the memory.

**Caution:** After updating the firmware, turn off the GY701 and turn on again and keep turned on for more than 5 seconds so that the revised parameters are written completely to the memories. Previous setting data are remained in the GY701 after updated, but make sure the gyro movement and other parameters are correct.

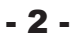

<sup>©</sup>Copyright 2011. No part of this manual may be reproduced in any form without prior permission. The contents of this manual are subject to change without prior notice. While this manual has been carefully written, there may be inadvertent errors or omissions. Please contact our service center if you feel that any corrections or clarifications should be made.